# **Inventory Table of Contents:**

Click the page number to be taken to the corresponding page in the document

| Section                                                     | Page                          | Video Link if Available |
|-------------------------------------------------------------|-------------------------------|-------------------------|
| Inventory Configuration                                     | 2                             |                         |
| Drop-Down Lists                                             | <u>3</u>                      |                         |
| Adding a Vendor                                             | Bottom of pg. $\underline{3}$ |                         |
| Add New Inventory Item                                      | <u>4</u>                      |                         |
| Search/Modify Inventory Items                               | <u>5</u>                      |                         |
| Inventory Item Actions                                      | <u>6-7</u>                    |                         |
| New Item Import/Export<br>Black Import/Export               | <u>8</u>                      |                         |
| Inventory Import/Export with Vendor Purple Import/Export    | <u>9</u>                      |                         |
| Inventory Import/Export New Purchase<br>Green Import/Export | Bottom <u>9</u>               |                         |
| Inventory Import/Export Locations Blue Import/Export        | <u>10</u>                     |                         |
| Inventory Utilities                                         | <u>11</u>                     |                         |
| Purchase Orders                                             | <u>12</u>                     |                         |
| Quick Inventory Transaction                                 | <u>13</u>                     |                         |
| Inventory on Staff Portal or Phone                          | <u>14</u>                     |                         |
| Reports                                                     | <u>15</u>                     |                         |

### Inventory Configuration

To begin utilizing the inventory feature of ATS, there are several setup processes that should be configured prior to attempting to add your inventory items. Like other fields in ATS, you are able to customize the drop down lists, popups, or other menu items within the inventory module.

To begin, start in your ADMIN—> =Site Info—> Modules tab. Go to the general tab, and ensure the "Supplies" module is turned on. If you want to utilize the staff phone portal to track inventory, ensure it is turned on. Stay in Site Info—>Modules—>Staff Phone—> Smartphone Inventory.

| 💼 Site Informe Tech                                                      | Program Medden Security Tab Order Opt(1) Opt(2) Opt(3) Swipe Card                                              |
|--------------------------------------------------------------------------|----------------------------------------------------------------------------------------------------|
| Primary Modules Security Tab Order Opt(1) Opt(2) Opt(3) Swipe Card Billi | Module Functions Specific Modules Dashboard Settings Toolbar Opt                                               |
|                                                                          | Hydration Alerts                                                                                               |
| Module Functions Specific Modules Dashboard Settings Toolbar Opt         | ✓ Injury Cost Log                                                                                              |
| + Athlete Portal                                                         | ☑ Insurance ☑ ☑ Smartphone - eFiles                                                                            |
| + V Evaluation                                                           | Invoice Tracking Smartphone - Email                                                                            |
|                                                                          | Medication Smartphone - Enter Appointment                                                                      |
| + Family Communications                                                  | MSC Forms Smartphone - Enter Athlete                                                                           |
| + 🔳 General                                                              | NCAA Smartphone - Enter Injury                                                                                 |
|                                                                          | Orders Smartphone - Enter Injury+ Info                                                                         |
| + Staff Smartphone                                                       | Physician/Staff Review Smartphone - Enter Limitations                                                          |
|                                                                          | Pre-Participation     Smartphone - Enter Medication Distribution     Smartphone - Enter Modality               |
|                                                                          | V Referrais                                                                                                    |
|                                                                          | Bastock Medication     Smartphone - Diter Notes     Smartphone - Diter Rehab                                   |
|                                                                          | Scheduling                                                                                                    |
|                                                                          | Services                                                                                                    |
|                                                                          | Staff Eval                                                                                                    |
|                                                                          | Staff Forms                                                                                                    |
|                                                                          | Strength/Conditioning                                                                                          |
|                                                                          | Supplies Smartphone - Referrals                                                                                |
|                                                                          | + Kiosk Smartphone - Reports                                                                                   |
|                                                                          | + I Staff Smartphone Streen/Tests                                                                              |
|                                                                          | Smartphone - Show Med Provider                                                                                 |
| Apply Unchecked Modules                                                  | Conversely, if you choose to not utilize the inventory feature, not checking these will take away the options. |
| Select All Unselect All Expand All Collapse All                          | The Quick inventory transaction icon is defaulted on. If you would like                                        |
| Show the Staff Contact icon on the ATS Smartphone                        | to turn it off, do so in the Toolbar Opt tab, shown here.                                                      |
| Save                                                                     | 💼 Site Info - Joe Tech                                                                                         |

After configuring that part of Site Info. You will need to verify that the athletic trainers have read/write access to the inventory. That is done by going to the user profiles and giving read/write access under the module tab. Also, decide if they need access on the smartphone.

| iame       ios Strecklus <ul> <li>Administrator</li> <li>Advise</li> <li>Administrator</li> <li>Advise</li> <li>Advise</li> <li>Stercyth Condition</li> <li>No Report Access</li> <li>Note Back Allowed</li> <li>Note Back Allowed</li></ul>                                                                                                    | nformation                                                                      | Security                                                                                                    |                                                              |
|----------------------------------------------------------------------------------------------------|---------------------------------------------------------------------------------|----------------------------------------------------------------------------------------------------|--------------------------------------------------------------|
| Jee ID: Cee Steckfus Password                                                                                                    | First Last)  Administrator Athletic Trainer PRN Staff Coach Doc/Phy/Nurse Other | No Report Access         ✓ Allowed to Submit/           ✓ Allow Report Printing         ✓ Allow Report Export | Print Claims Group Emails Allowed<br>ting Note Batch Allowed |
| Jacabied Obs / / Pesel v De de Constante - Enter Notes Read-Wite - Read-Wite - Stratphone - Erter Relab - Read-Wite - Stratphone - Erter Relab - Read-Wite - Stratphone - Erter Relab - Read-Wite - Stratphone - Erter Relab - Read-Wite - Stratphone - Erter Relab - Read-Wite - Stratphone - Erter Relab - Read-Wite - Stratphone - Erter Relab - Read-Wite - Stratphone - Relater - Read-Wite - Stratphone - Relater - Read-Wite - Stratphone - Relater - Read-Wite - Stratphone - Relater - Read-Wite - Stratphone - Relater - Read-Wite - Stratphone - Relater - Read-Wite - Stratphone - Stratphone - St |                                                                                 |                                                                                                    | -                                                            |
| Sind Addr.       Set Set Field Concussors       Red Wite         Sind Addr.       Sind phone - End of Red Wite       Red Wite         Sind phone - Red Set Concussors       Red Wite       Red Wite         Sind phone - Red Set Concussors       Red Wite       Red Wite         Sind phone - Red Set Concussors       Red Wite       Red Wite         Sind phone - Red Set Concussors       Red Wite       Red Wite         Sind phone - Red Set Concussors       Red Wite       Red Wite         Sind phone - Red Set Concussors       Red Wite       Red Wite         Sind phone - Red Set Concussors       Red Wite       Red Wite         Sind phone - Red Set Concussors       Red Wite       Red Wite         Sind phone - Red Set Concussors       Red Wite       Red Wite         Sind phone - Red Set Concussors       Red Wite       Red Wite         Sind phone - Red Set Concussors       Red Wite       Red Wite         Sind phone - Red Set Concussors       Red Wite       Red Wite         Sind phone - Red Wite       Red Wite       Red Wite         Sind phone - Red Wite       Red Wite       Red Wite         Sind phone - Wer Arrow - Write       Red Wite       Red Wite         Sind phone - Wer Wite       Red Wite       Red Wite       Red Wite                                                                                                    | Disabled On-> 7 7 Keset - A T - D                                               |                                                                                                    |                                                              |
| ext Addr.       Imat phone - New Service - Read-Write         Strattphone - New Service - Read-Write       Read-Write         Strattphone - New Service - Read-Write       Read-Write         Strattphone - New Service - Read-Write       Read-Write         Strattphone - New Service - Read-Write       Read-Write         Strattphone - Refers       Read-Write         Strattphone - Refers       Read-Write         Strattphone - Refers       Read-Write         Strattphone - Strattphone - Show Med Provide       Read-Write         Strattphone - Strattphone - Show Med Provide       Read-Write         Strattphone - Strattphone - Show Med Provide       Read-Write         Strattphone - Strattphone - Show Med Provide       Read-Write         Strattphone - Show Med Provide       Read-Write         Strattphone - Show Med Provide       Read-Write         Strattphone - Wew Apportment       Read-Write         Strattphone - Vew Write       Read-Write         Strattphone - Vew Krites       Read-Write         Strattphone - Vew Services       Read-Write         Strattphone - Vew Services       Read-Write         Strattphone - Vew Services       Read-Write         Strattphone - Vew Services       Read-Write         Strattphone - Vew Services       Read-Write                                                                                                    |                                                                                 |                                                                                                    |                                                              |
| Title:       Instantione - Red Service       Red-Wite         Jeense #:       Encode not intervent intervent int                                                                                     |                                                                                 |                                                                                                    |                                                              |
| Index:                                                                                                    |                                                                                 |                                                                                                    |                                                              |
| Seelset private info       Charge on next login         Use secure messages       Sinatubine - Reads         Tome/Location       Enal Signature         Office:                                                                                                    |                                                                                 | Smartphone – MSC Forms                                                                                        | Read-Write                                                   |
| Use secure messages       Stratphone - Show Med Provider       Read-Wite         once/Location Enail Signature Home Address       Show Team Roater       Read-Wite         interphone - Office:                                                                                                    | Force password                                                                  |                                                                                                    |                                                              |
| home/Location       Enail Signature       Home Address       Read-Wite         home.                                                                                                    |                                                                                 |                                                                                                    |                                                              |
| hone                                                                                                    | none/Location Email Signature Home Address                                      |                                                                                                    |                                                              |
| cell                                                                                                    |                                                                                 |                                                                                                    |                                                              |
| Jonatione     Vew Apportment     Feed Wite       Signature     Upload     Clear     Sinstyhone - Vew Market       Jonathone - Vew Unit Jonathone - Vew Unit Jonathone - Vew Unit Jonathone - Vew Unit Jonathone - Vew Unit Jonathone - Vew Unit Jonathone - Vew Unit Jonathone - Vew Netes     Read Wite       Jonathone - Vew Versites     Read Wite       Sinstyhone - Vew Versites     Read Wite       Sinstyhone - Vew Versites     Read Wite       Sinstyhone - Vew Versites     Read Wite       Sinstyhone - Vew Versites     Read Wite       Sinstyhone - Vew Services     Read Wite       Sinstyhone - Vew Services     Read Wite       Sinstyhone - Vew Services     Read Wite       Sinstyhone - Vew Services     Read Wite       Sinstyhone - Vew Services     Read Wite       Sinstyhone - Vew Services     Read Wite       Sinstyhone - Vew Services     Read Wite       Sinstyhone - Vew Services     Read Wite       Sinstyhone - Vew Services     Read Wite       Supples     Read Wite                                                                                                    |                                                                                 |                                                                                                    |                                                              |
| Signature     Upload     Clear       Signature     Upload     Clear       Signature     Upload     Clear       Sinstythone - Vew Vay     Read-Wite       Sinstythone - Vew Vay     Read-Wite       Sinstythone - Vew Vay     Read-Wite       Sinstythone - Vew Vay     Read-Wite       Sinstythone - Vew Vay     Read-Wite       Sinstythone - Vew Vay     Read-Wite       Sinstythone - Vew Vay     Read-Wite       Sinstythone - Vew Vay     Read-Wite       Sinstythone - Vew Vay     Read-Wite       Sinstythone - Vew Vay     Read-Wite       Sinstythone - Vew Vervices     Read-Wite       Sinstythone - Vew Services     Read-Wite       Sinstythone - Vew Services     Read-Wite       Sinstythone - Vew Services     Read-Wite       Sinstythone - Vew Services     Read-Wite       Sinstythone - Vew Services     Read-Wite       Sinstythone - Vew Services     Read-Wite       Sinstythone - Vew Services     Read-Wite       Sinstythone - Vew Services     Read-Wite       Sinstythone - Vew Services     Read-Wite       Sinstythone - Vew Services     Read-Wite       Sinstythone - Vew Services     Read-Wite       Sinstythone - Vew Services     Read-Wite                                                                                                    |                                                                                 |                                                                                                    |                                                              |
| Signature         Upload         Clear         Read-Wite           Sinstythone - Vew Notes         Read-Wite         Sinstythone - Vew Notes         Read-Wite           Sinstythone - Vew Notes         Read-Wite         Sinstythone - Vew Notes         Read-Wite           Sinstythone - Vew Notes         Read-Wite         Sinstythone - Vew Notes         Read-Wite           Sinstythone - Vew Services         Read-Wite         Sinstythone - Vew Services         Read-Wite           Sinstythone - Vew Services         Read-Wite         Sinstythone - Vew Services         Read-Wite           Supples         Read-Wite         Read-Wite         Supples         Read-Wite                                                                                                    |                                                                                 |                                                                                                    | Read-Write                                                   |
| Snatyhore - Vew Notes Read-Wite Snatyhore - Vew Refersis Read-Wite Snatyhore - Vew Service Read-Wite Startphore - Vew Service Read-Wite Startphore - Vew Service Read-Wite Startphore - Vew Service Read-Wite Startphore - Vew Service Read-Wite Record: 1 Of 75                                                                                                    | Signature Unload Clear                                                          |                                                                                                    |                                                              |
| Smatphone - View Services Read-Witte<br>Staff Eval Read-Witte<br>Staff Forms Read-Witte<br>Supples Read-Witte<br>Record: 1 Of 75 PP                                                                                                    |                                                                                 |                                                                                                    |                                                              |
| Staff Eval Pead-Witte<br>Staff Formation Read-Witte<br>Starper Continuing Read-Witte<br>Supples Read-Witte<br>Record: 1 Of 75                                                                                                    | de 5                                                                            |                                                                                                    |                                                              |
| Stendth Conditioning Read-Write Supples Read-Write Record: 1 0f 75 b b                                                                                                    |                                                                                 |                                                                                                    |                                                              |
| Supples Read-Wite Record: 1 Of 75                                                                                                    |                                                                                 |                                                                                                    |                                                              |
| Record: 10 F 75                                                                                                    |                                                                                 |                                                                                                    |                                                              |
| Read/Write Read Only Add Only None From Another User Reset                                                                                                    |                                                                                 |                                                                                                    | nead-white                                                   |
|                                                                                                    |                                                                                 | Read/Write Read Only Add Only Non                                                                             | e From Another User Reset                                    |
|                                                                                                    |                                                                                 | Actions                                                                                                    |                                                              |

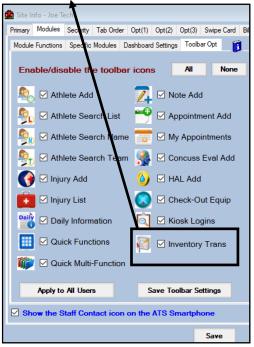

Copyright © by Keffer Development Services, LLC

#### Setting Dropdown Inventory Lists

Before adding inventory it is recommended you create your customized inventory lists. This will ensure that all of the drop downs are available for you to assign, track and organize your lists. Use the following lists to customize the inventory.

| Admin Windows H        | elp                        |        |                         |               |                       |          |            |                           |
|------------------------|----------------------------|--------|-------------------------|---------------|-----------------------|----------|------------|---------------------------|
| 📥 Site Info            |                            |        |                         |               |                       |          |            |                           |
|                        | 0                          |        |                         |               |                       |          |            |                           |
| 🧞 Add/Update Teams d   | & Organizations            | •      |                         |               |                       |          |            |                           |
| 📴 Users                |                            | •      |                         |               |                       |          |            |                           |
| 🍠 Maintenance          |                            | •      | Dropdo                  | wn/Popup Lis  | ts →                  | Update 3 | Dropdown/  | Popup Lists               |
| 📴 Dashboard Statistic  | s                          | 1      | Availab                 | ole Docs/Form | s                     | Update 1 | Modality/R | ehab/Strength Lists       |
| A 101 0 10             |                            | 1      | Note Ty                 | pes & Templa  | ites 🔸                | Athlete  | Forms Lis  | t                         |
| (i) Athlete Security   |                            |        | Quick                   | Contact Types | & Templates >         | Staff Fo | orms List  |                           |
| Popup Area Maintenance |                            | •      | Yuuu                    | contact Lypes | Popup Area Maintenand |          | пшэ шэ     |                           |
| Popup Area             |                            |        |                         |               | · · · ·               |          |            |                           |
| InvLocation            |                            |        |                         | ~             | Popup Area            |          |            |                           |
| IIVLOCAUUT             |                            |        |                         | Ť             | InvStatus             |          |            |                           |
| Description            | Abbrev                     | Sort 🔺 | Active                  | Last Used     |                       |          |            |                           |
| DosonpuUlt             |                            | JUL    | houve                   | Lust Useu     | Description           |          | Abbrev     | Sort 🔺 Active 🛛 Last Used |
| Athletic Training Room | ATR                        | 0      |                         |               | Description           |          | 7 DDIOV    |                           |
| Closet                 | Closet                     | 0      |                         |               | -                     |          |            |                           |
| Field House ATR        | FATR                       | 0      |                         |               | Active                |          | Active     | 0                         |
| Popup Area             |                            |        |                         |               | Popup Area            |          |            |                           |
| Inv Trans Type         |                            |        |                         | ~             | InvTravelKits         |          |            |                           |
|                        | [                          | 10.    | 1                       | Le cue e      |                       |          |            |                           |
| Description            | <ul> <li>Abbrev</li> </ul> | Sort 🔺 | Active                  | Last Used     | Description           |          | Abbrev     | Sort 🔺 Active Last Used   |
| Checkin                | Checkin                    | 0      |                         |               |                       |          |            |                           |
| Checkout               | Checkout                   | 0      |                         |               | Baseball              |          | baseball   | 0                         |
| Damaged                | dam                        | 0      |                         |               | M en's Basketball     |          | MBB        | 0 🗹                       |
| Lost<br>New Purchase   | lost<br>NewPurch           | 0      |                         |               | Softball              |          | Softball   | 0 🗹                       |
| Stock                  | Stock                      | 0      |                         |               | Women's Basketball    |          | WBB        | 0 🔽                       |
| Popup Area             | 0.000                      |        |                         |               | Popup Area            |          |            |                           |
| InvType                |                            |        |                         | ~             | InvUnits              |          |            |                           |
|                        |                            |        |                         |               |                       |          |            |                           |
| Description            | <ul> <li>Abbrev</li> </ul> | Sort 🗠 | Active                  | Last Used     | D. I.F.               |          | L ALL      |                           |
|                        |                            |        |                         |               | Description           |          | Abbrev     | Sort 🔺 Active Last Used   |
| Box                    | Box                        | 0      |                         |               |                       |          |            |                           |
| Case                   | Case                       | 0      |                         |               | Bag                   |          | bag        | 0 🗹                       |
| Jar<br>Pair            | Jar<br>Pair                | 0      | $\overline{\checkmark}$ |               | Case                  |          | case       | 0 🔽                       |
| Roll                   | Roll                       | 0      |                         |               | Each                  |          | Each       | 0 🖂                       |
| sleeve                 | sleeve                     | 0      |                         | ·             | Vial                  |          | vial       | 0 🔽                       |

# Setting a Vendor

To begin setting up vendors for the inventory process, begin by going to the Inventory menu item —> vendor —> add vendor. This allows you to run a variety of reports, award bids. It is very important for the import and export process which we will cover later.

| Inventory Reports Admin Windows      | He  | lp                                                                                                    | Vendor                                |
|--------------------------------------|-----|----------------------------------------------------------------------------------------------------|---------------------------------------|
| Add a New Inventory Item             |     |                                                                                                    | General Orders                        |
| Search Inventory Items               | •   |                                                                                                    | Name: Vendor No:                      |
| Modify Inventory Items               |     |                                                                                                    | Address:                              |
| Inventory Transactions               | +   |                                                                                                    | Phone: ()                             |
| Add New Purchases for Items          |     | Contraction of the second second second second second second second second second second second second second s | Fax: ()                               |
| Add New Purchases for Items/Location |     | Start - Start - St                                                                                              | Comments:                             |
| Physical Inventory Updates           |     | Dor Cu                                                                                                    | A                                     |
| Update Travel Kits                   |     | iner Sv                                                                                                    | · · · · · · · · · · · · · · · · · · · |
| Utilities                            | •   |                                                                                                    |                                       |
| Vendors                              | •   | Add a Vendor                                                                                                    | Vendor Actions                        |
|                                      |     | Search Vendors                                                                                                  |                                       |
| Purchase Orders                      | - F | Search vendors                                                                                                  |                                       |

At a minimum the vendor name and number must be entered. To aid in the process of ordering, you are able to enter the remaining information.

This will also help categorize your inventory for other functions.

#### **Inventory Menu Items** a **DESIRED LEVEL** of inventory to maintain. Inventory Reports Windows He Admin m Details ntory Transactions Vendors/Bids Notes Add a New Inventory Item Active? 🗹 rderat: 0.00 Search Inventory Items 0.00 ۲ Туре Status 0.00 Order: 0.00 Modify Inventory Items ed Lvl: 0.00 Units: On Hand 0.00 Inventory Transactions Taxable \$0.00 ۲ Bid Iter YTD Add New Purchases for Items Travel Kit Info entory Deta Quantity Kit Na O G Start Used Onhand YTD Add New Purchases for Items/Location **Physical Inventory Updates Update Travel Kits** Utilities Vendors ۲ Purchase Orders . 0 Of 0 > > > d 14 4 rd: 14 4 Of 0 Non-Inventory Equip nent To Excel Multi-L To Exce Print Lis Add Equipme ĥt Search E quipment Re e In Clo

Name: Enter the name of your inventory item.

Type/Unit: Can be used in place of each other, or in conjunction, to further refine your inventory. Example type could be medication, unit could be packs.

Equipment X-Walk: Allows you to cross walk or tie the inventory item to a piece of equipment. Will also tie the inventory/equipment item to the equipment checkout feature if you do not already have it listed.

Allows you to input specific inventory items into a kit, to mark them as checked out as well as to keep track of how much has been used out of that kit.

Allows you to sort the inventory item location. If the item will be stored in multiple facilities, you can add a START number, USED out of that facility, how many are ON HAND, YTD= cost associated with that item.

Set your **REORDER AT** number, how many to **ORDER**, and if you want

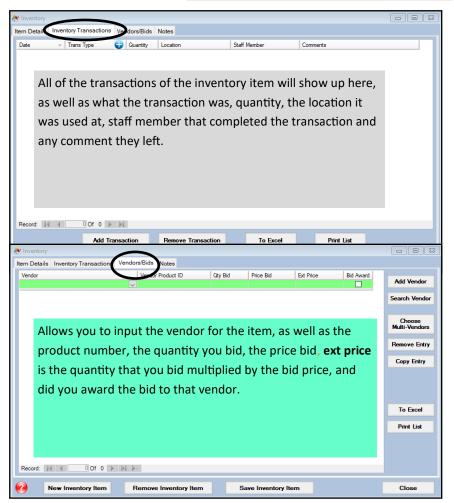

<u>Search Inventory Items</u>: allows you to search for an item, by any of the menu items below. After you select your search, and possibly the item to search for, or the other parameters, it will take you to the item page.

| Inventory | Reports     | Admin      | Windows    | Help |                           |
|-----------|-------------|------------|------------|------|---------------------------|
| Add a l   | New Invent  | ory Item   |            |      |                           |
| Search    | Inventory   | Items      |            | •    | by Name                   |
| Modify    | Inventory   | Items      |            |      | by Name (partial)         |
| Invent    | ory Transac | tions      |            | •    | by Type                   |
| Add Ne    | w Purchase  | s for Item | IS         |      | by Vendor                 |
| Add Ne    | w Purchase  | s for Item | s/Location |      | by Location               |
| Physica   | l Inventory | Updates    |            |      | by Travel Kit             |
| Update    | Travel Kits |            |            |      | by Transaction Date Range |

<u>Modify Inventory Items</u>: will pull the complete list of your inventory items. Think of it as the quick multi function for inventory. It contains everything, and allows you many different features for editing, tracking, signing out, clearing and resetting inventory. The functions will be described.

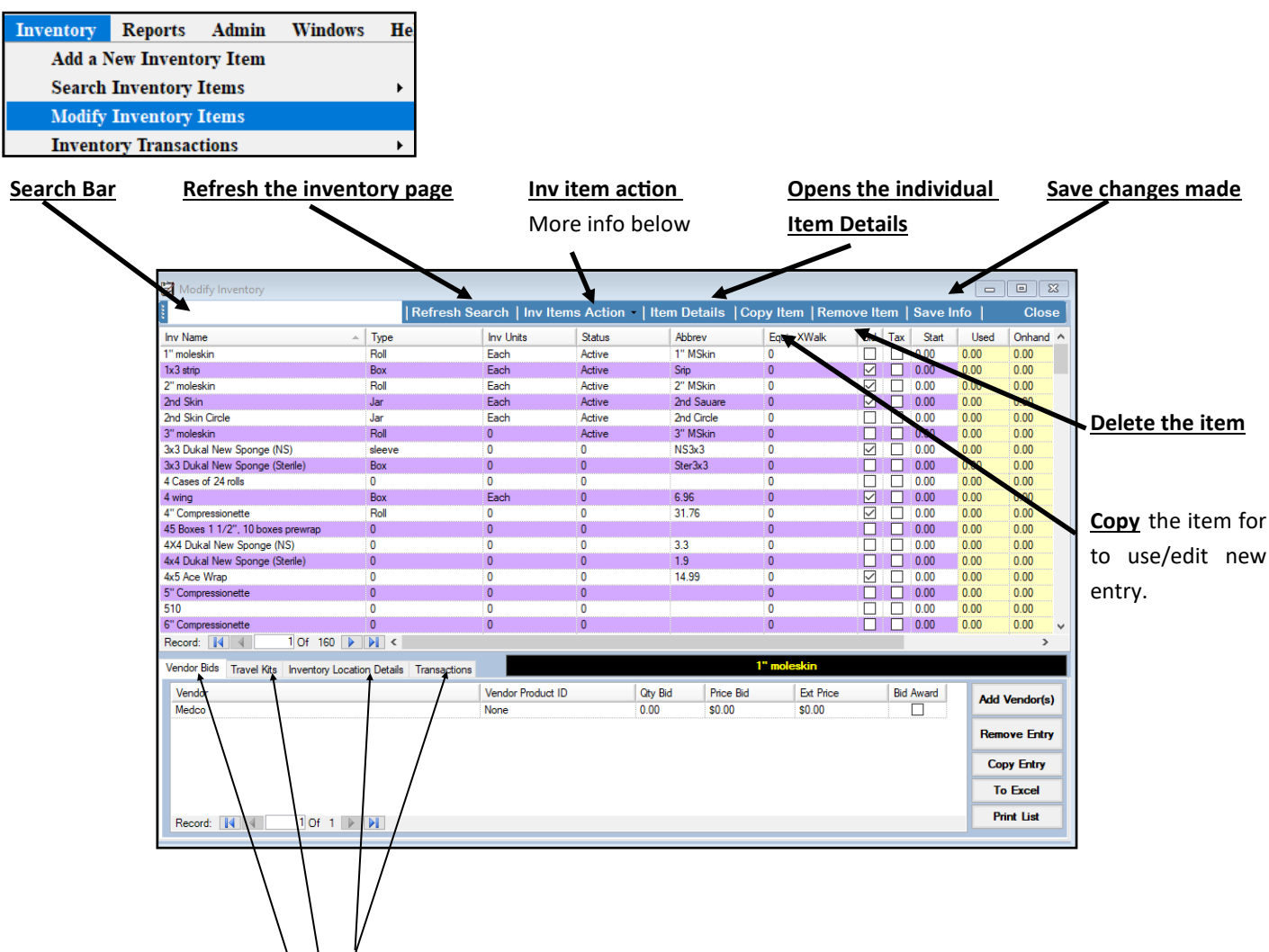

Once an inventory item is chosen; the 4 tabs will be populated and function like the main inventory screen.

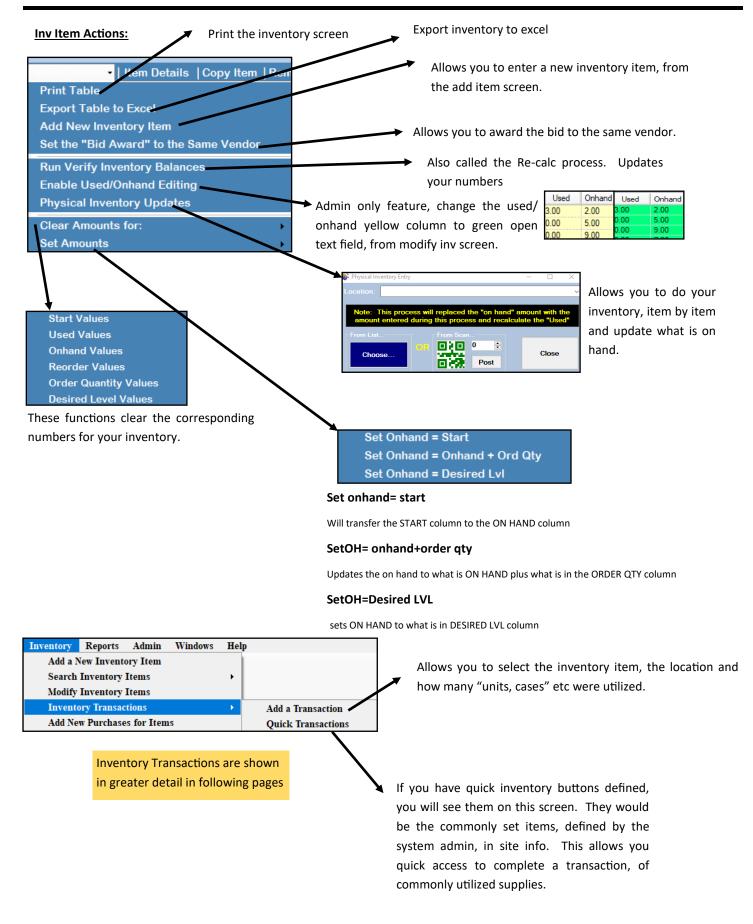

<u>Top</u>

#### New purchases:

| Inve | ntory Rep                | orts   | Admin    | Windows | He | Allows you to select the inventory   |
|------|--------------------------|--------|----------|---------|----|--------------------------------------|
| 1    | Add a New I              | nvent  | ory Item |         |    |                                      |
| 5    | Search Inve              | ntory  | Items    |         | •  | item, to update and input the new    |
| 1    | Modify Inve              | ntory  | Items    |         |    | purchased amount. For items, or      |
|      | Inventory Tr             | ransac | tions    |         | •  | for the item at any of the locations |
|      | Add New Pu<br>Add New Pu |        |          |         |    | you have set.                        |

#### Inventory update

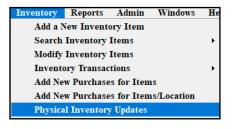

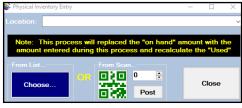

Allows you to do your inventory, item by item and update what is on hand. This is the same screen from Modify Inventory Items. If you set QR codes you can scan and track inventory that way as well.

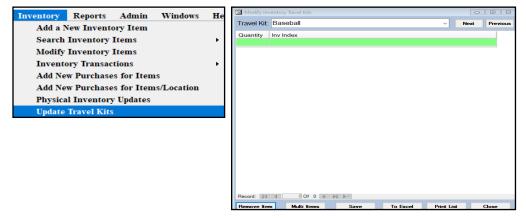

Update travel kits allows you to track the supplies in the kits for your athletic trainers have in them. Or if you have teams that travel without someone, you can effectively keep track of what is being used, when the kit is restocked.

| Inventory         Reports         Admin         Windows         Help           Add a New Inventory Item <th></th> <th colspan="8">Inventory utilities allows you to award bids, depending of<br/>criteria you want. Clear the bids, verify the balances (reca<br/>process). You can create QR codes to aid in invento<br/>tracking efficiency.</th> |                                                                                                    | Inventory utilities allows you to award bids, depending of<br>criteria you want. Clear the bids, verify the balances (reca<br>process). You can create QR codes to aid in invento<br>tracking efficiency.                                                                                                    |           |  |  |  |  |  |  |
|----------------------------------------------------------------------------------------------------|----------------------------------------------------------------------------------------------------|----------------------------------------------------------------------------------------------------|-----------|--|--|--|--|--|--|
| Utilities     Award All I       Vendors     Award Bid                                                                                                    | SVSLC<br>Bids to the Same Vendor<br>to Vendor with Lowest Cost<br>Yendor Bid Checks                                                                                                    | Spread sheet functions will be discussed in greater detail in the following pages.                                                                                                    |           |  |  |  |  |  |  |
| Purchase Orders       Clear Spec         Non-Inventory Equipment       Verify Inventory Inventory Equipment         Add Equipment       Spreadshee         Search Equipment       Streadshee                                                                                                    | ific Vendor Bid Checks<br>entory Balances<br>et Functions                                                                                                    | Bid Quantity =       Allows you to generate         Desired Level       numbers from the categor         Order Quantity       listed                                                                                                    |           |  |  |  |  |  |  |
| After you have inventory in your database,<br>you can utilize the QR generator to create<br>QR codes for all of your supplies.<br>Post inventory QR codes generates the code.                                                                                                    | This process will generate a Quactive inventory item. These of the printed on labels and univentory/equipment printed on labels and univentory/equipment printed on labels and univentory/equipment printed on labels and univentory/equipment printed on labels and univentory/equipment printed on labels and univentory/equipment printed on labels and univentory/equipment printed on labels and univertory/equipment printed on labels and univertory/equipment p | QR code for each used in your process.       11 23. Mailing Labels       8       4. Intreatory Re-Order Report       5. Master Inventory Bid List         State Inventory Bid List       5       5. Master Inventory Bid List       5. Anster Inventory Bid List         Process.       9       6. Equipment Details       7. Equipment List |           |  |  |  |  |  |  |
| To view the codes, select the report, of which size you wish to use.                                                                                                    | Post Inventory QR<br>Close                                                                                                    |                                                                                                    | (1.5x1.5) |  |  |  |  |  |  |

#### Spread Sheet Functions:

The inventory module allows you many different ways to input your inventory list into ATS. There are specific import and export functions that are tied together. Those functions are color coded, for export and import.

The specific export/import functions will be explained in greater details.

| Export                                      |    |
|---------------------------------------------|----|
| All Inventory Items                         |    |
| Inventory Template (New Items)              |    |
| Inventory Info with Vendors (for Re-Import) |    |
| List for New Purchases (for Re-Import)      |    |
| Inventory Info with Locations (for Re-Impor | t) |
| Import                                      |    |
| From Inventory Template (New Items)         |    |
| From Inventory Info with Vendors            |    |
| From List for New Purchases                 |    |
|                                             |    |

.. From Inventory Info with Locations

|   | Export<br>All Inventory Items  |        |       |        |              |          |         |           |         | '           |              |               | rmation f<br>ave it cros |       |
|---|--------------------------------|--------|-------|--------|--------------|----------|---------|-----------|---------|-------------|--------------|---------------|--------------------------|-------|
| Α | В                              | С      | D     | E      | F            | G        | н       | 1         | J       | К           | L            | М             | N                        | 0     |
|   | Item Name                      | Туре   | Units | Status | Abbreviation | Bid Item | Taxable | Start Qty | On Hand | Reorder Qty | Qty to Order | Desired Level | Equip Crosswalk          | Notes |
|   | 1" moleskin                    | Roll   | Each  | Active | 1" MSkin     | FALSE    | FALSE   | 1         | 2       | 0           | 4            | 0             |                          |       |
|   | 2" moleskin                    | Roll   | Each  | Active | 2" MSkin     | TRUE     | FALSE   | 1         | 9       | 0           | 8            | 0             |                          |       |
|   | 2nd Skin Circle                | Jar    | Each  | Active | 2nd Circle   | FALSE    | FALSE   | 5         | 7       | 0           | 2            | 0             |                          |       |
|   | 2nd Skin                       | Jar    | Each  | Active | 2nd Sauare   | TRUE     | FALSE   | 9         | 9       | 0           | 5            | 0             |                          |       |
|   | 3" moleskin                    | Roll   |       | Active | 3" MSkin     | FALSE    | FALSE   | 74        | 80      | 0           | 6            | 0             |                          |       |
|   | 3x3 Dukal New Sponge (NS)      | sleeve |       |        | NS3x3        | TRUE     | FALSE   | 8         | 12      | 0           | 4            | 0             |                          |       |
|   | 1x3 strip                      | Box    | Each  | Active | Srip         | TRUE     | FALSE   | 1         | 5       | 0           | 4            | 0             |                          |       |
|   | 3x3 Dukal New Sponge (Sterile) | Box    |       |        | Ster3x3      | FALSE    | FALSE   | 1         | 9       | 0           | 8            | 0             |                          |       |

Once you have inventory items in ATS, you can export for ease of viewing. ما الني **T**I- 1 you all of the information tied to every item, what your order ired levels, if you have it cross-walked to an piece of equipment.

There is no specific import for the All Inventory Items export.

| A       B       C       D       E       F       G       H       I       J       K       L       M       N       O       P         1       Vendor Name       Item Name       Type       Units       Status       Abbreviation       Bid Item Taxable       Statu Qy       Reorder Qt       Qt to Order       Desired Level       Equip Crosswalk       Vendor Product ID       Qt pl Bid Price         2                                                                                                    |                 |                  |         |                   |                 |              | Inventory Template (New Items) |             |           |         |          |              |        |       |      |           |             |    |
|----------------------------------------------------------------------------------------------------|-----------------|------------------|---------|-------------------|-----------------|--------------|--------------------------------|-------------|-----------|---------|----------|--------------|--------|-------|------|-----------|-------------|----|
| 2     3       3     3       4     5       5     6       7     6       8     9                                                                                                    | Q R             | Р                | 0       | N                 | Μ               | L            | K                              | J           | 1         | Н       | G        | F            | E      | D     | С    | В         | А           |    |
| 9                                                                                                    | Bid Award Notes | <b>Bid Price</b> | Qty Bid | Vendor Product ID | Equip Crosswalk | esired Level | Qty to Order                   | Reorder Qty | Start Qty | Taxable | Bid Item | Abbreviation | Status | Units | Туре | Item Name | /endor Name | 1  |
| 9                                                                                                    |                 |                  |         |                   |                 |              |                                |             |           |         |          |              |        |       |      |           |             | 2  |
| 9                                                                                                    |                 |                  |         |                   |                 |              |                                |             |           |         |          |              |        |       |      |           |             | 3  |
| 9                                                                                                    |                 |                  |         |                   |                 |              |                                |             |           |         |          |              |        |       |      |           |             | 4  |
| 9                                                                                                    |                 |                  |         |                   |                 |              |                                |             |           |         |          |              |        |       |      |           |             | 5  |
| 9                                                                                                    |                 |                  |         |                   |                 |              |                                |             |           |         |          |              |        |       |      |           |             | 6  |
| 9                                                                                                    |                 |                  |         |                   |                 |              |                                |             |           |         |          |              |        |       |      |           |             | 7  |
| 9         10           11         11                                                                                                    |                 |                  |         |                   |                 |              |                                |             |           |         |          |              |        |       |      |           |             | 8  |
| 10         11         11         11         11         11         11         11         11         11         11         11         11         11         11         11         11         11         11         11         11         11         11         11         11         11         11         11         11         11         11         11         11         11         11         11         11         11         11         11         11         11         11         11         11         11         11         11         11         11         11         11         11         11         11         11         11         11         11         11         11         11         11         11         11         11         11         11         11         11         11         11         11         11         11         11         11         11         11         11         11         11         11         11         11         11         11         11         11         11         11         11         11         11         11         11         11         11         11         11         11         11< |                 |                  |         |                   |                 |              |                                |             |           |         |          |              |        |       |      |           |             | 9  |
| 11                                                                                                    |                 |                  |         |                   |                 |              |                                |             |           |         |          |              |        |       |      |           |             | 10 |
|                                                                                                    |                 |                  |         |                   |                 |              |                                |             |           |         |          |              |        |       |      |           |             | 11 |
| 10                                                                                                    |                 |                  |         |                   |                 |              |                                |             |           |         |          |              |        |       |      |           |             | 10 |

Provides you a blank spreadsheet, in the correct format, with all of the associated categories that are possible within ATS. It also will pull your dropdown lists for unit, types, any equipment that is entered, and list of vendors. Input inventory in this spreadsheet to aid in uploading. Copy and paste your existing inventory into the appropriate columns, and enter the other associated info.

#### ... From Inventory Template (New Items)

When you select the inventory template import for new items, will show you the screen to the side. This will allow you a chance to see the information contained in the spread sheet, and allow you to crosswalk to information to what is already contained within your database (drop down lists). Utilizing this function ensures your list of items gets into ATS correctly. Crosswalk as necessary.

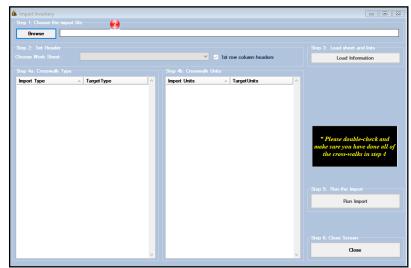

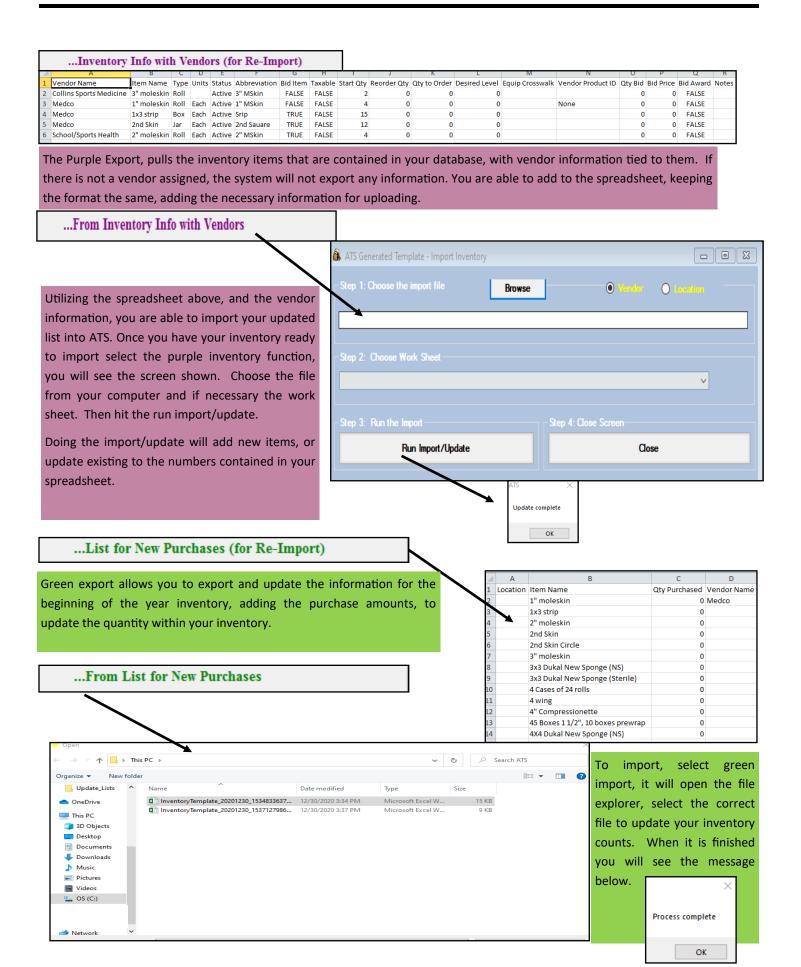

```
Copyright © by Keffer Development Services, LLC
```

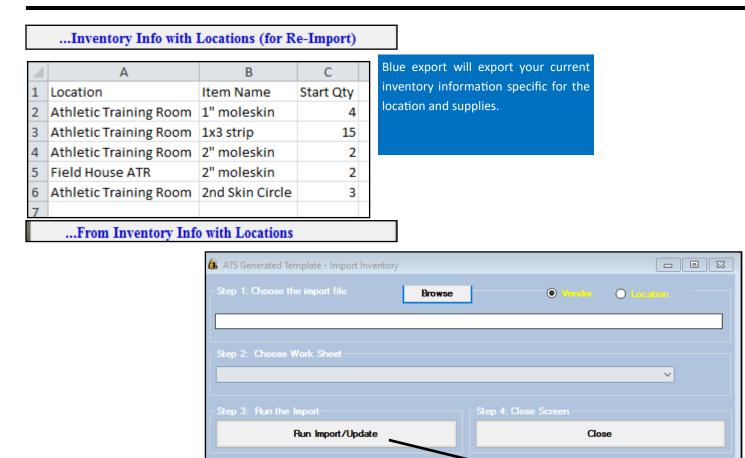

Choose the import with locations, select the saved spread sheet with your updated information. If necessary, select the work sheet to import. Run the import/update will add any new item, and update the inventory per location.

Your inventory will be updated.

ОК

Update complete

| Inventory Utilities:         Admin       Windows       Help         Site Info       Site Info         Add/Update Teams & Organizations       Image: Colspan="2">Image: Colspan="2">Image: Colspan="2" Image: Colspan="2" | <ul> <li>The Inventory Utilities menu gives you different options for managing supplies.</li> <li>Transactions: Gives you different ways to delete transactions. For the beginning of a new year and you want to zero everything back out.</li> <li>Clear Amounts: Allows you to clear varying item columns, for starting, reorder at, order number and desired level</li> <li>Vendors: allows you to manage bid information to vendors.</li> <li>Verify Inventory Balances: is the recalc process, to update the numbers in your inventory sheet.</li> <li>Delete Inventory Items: Allows you to manage and remove specific items, or bulk delete items associated with vendors, locations or kits</li> </ul> |
|----------------------------------------------------------------------------------------------------|----------------------------------------------------------------------------------------------------|
| Inventory Utilities                                                                                                    | Transactions •                                                                                                    |
| ∑       Update Athlete Years         ○       Import/Export         □       Transaction Logs                                                                                                    | Clear Amounts       ▶         Vendors       ▶         Verify Inventory Balances       ▶         Delete Inventory Items       ▶                                                                                                    |

| Transactions > | Delete for Date Range          |
|----------------|--------------------------------|
| Clear Amounts  | Delete All On or Before a Date |

| Transactions              | + |                   |   |                       |
|---------------------------|---|-------------------|---|-----------------------|
| Clear Amounts             | • | For All Items     | × | Clear Starting Qty    |
| Vendors                   | • | For a Type        | • | Clear "Reorder At"    |
| Verify Inventory Balances |   | For All Bid Items | • | Clear "Order"         |
| Delete Inventory Items    | • | For a Status      | + | Clear "Desired Level" |

| Transactions<br>Clear Amounts | +<br>+ |                                          |
|-------------------------------|--------|------------------------------------------|
| Vendors                       | •      | All Qty Bid - All Vendors                |
| Verify Inventory Balances     |        | All Prices Bid - All Vendors             |
| Delete Inventory Items        | •      | All Bid Awarded Checks - All Vendors     |
|                               |        | Reset All Three - All Vendors            |
|                               |        | All Qty Bid - Specific Vendor            |
|                               | N      | All Prices Bid - Specific Vendor         |
|                               |        | All Bid Awarded Checks - Specific Vendor |
|                               |        | Reset All Three - Specific Vendor        |

| Transactions                                                                                                    | • |                                          |
|----------------------------------------------------------------------------------------------------|---|------------------------------------------|
| Clear Amounts                                                                                                    | • |                                          |
| Vendors                                                                                                    | • |                                          |
| Verify Inventory Balances                                                                                                    |   |                                          |
| Delete Inventory Items                                                                                                    | • | Delete All Items                         |
| and the second second se |   | Delete All Items Not Checked as "Active" |
|                                                                                                    |   | Delete All Items by "Status"             |
|                                                                                                    |   | Delete Vendor Bids for a Vendor          |
|                                                                                                    |   | Delete Location Entries for a Location   |
|                                                                                                    |   | Delete Travel Kit Entries by Kit Name    |

#### Purchase Orders:

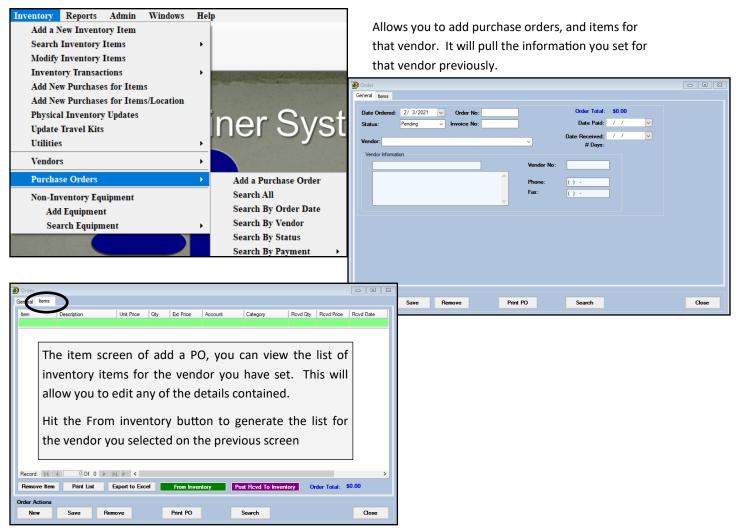

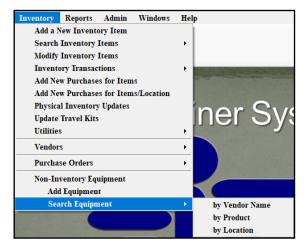

Non-Inventory Equipment allows you to add new equipment that you may be checking out or utilizing.

You can also search by vendor, product or locations.

\*\*This also allows you to crosswalk that information into the inventory list.

Tab Order Opt(1) Opt(2) Opt(3) Swipe Card Billing Claims/EDI Pre-Login Kiosk Custom Inventory

## Inventory Transactions:

To aid in "quick" transactions you can set and configure the most commonly used supplies for your organization. Under Site Info, under the Inventory tab the list of inventory items you have entered will populate in the drop downs. Choose one and assign button text that will appear.

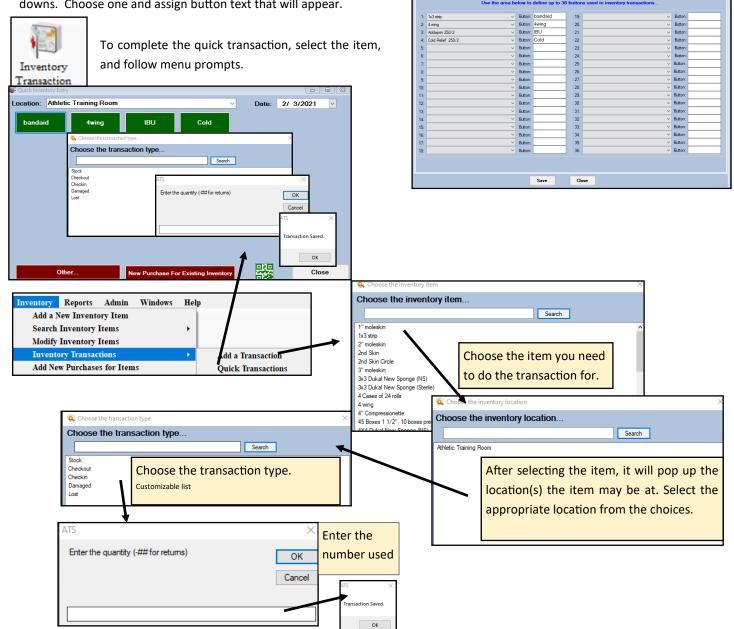

### **Inventory Transactions from Staff Portal:**

You can complete inventory transactions from the staff portal. Utilize the icon to take you to the inventory page. From here you can either search, or see a list of items. Fill in the details to complete the transaction.

| 👬 ATS Core Portal: JOE ТЕСН       |                                                                                                    |  |  |
|-----------------------------------|----------------------------------------------------------------------------------------------------|--|--|
| 💯 💶 💷 '                           | Addays     Markys     Markys     Markys     Markys     Myrkys     Myrkys |  |  |
| O Search  Full List               |                                                                                                    |  |  |
| Inventory Item:                   | ~                                                                                                    |  |  |
| Inventory Location:               | Athletic Training Room                                                                                                    |  |  |
| Transaction Type:                 | Checkout 🗸                                                                                                    |  |  |
| Date:                             | 2/3/2021 04:52 PM Now                                                                                                    |  |  |
| Quantity (-## for stock/returns): |                                                                                                    |  |  |
|                                   | Save New                                                                                                    |  |  |
|                                   |                                                                                                    |  |  |

#### **Inventory from Staff Phone:**

If you have defined inventory as one of your 12 buttons, it will show. Other wise begin by

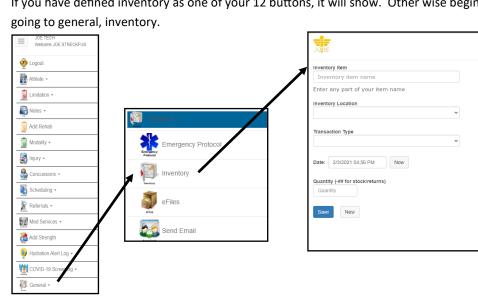

Begin by filling in part of the name, it will generate a list of options, choose the one needed. Fill in location, and type and the quantity. As always, be sure to save your changes.

# Viewing your inventory:

Like most areas of ATS, there are several reports you are able to generate to view your inventory. Reports—> #20 Inventory and Equipment—> and any of the associated sub menu items.

| Re           | ports Admin Windows Help           |         |                                                                                                    |
|--------------|------------------------------------|---------|----------------------------------------------------------------------------------------------------|
| 8            | 1. Team Reports                    | ×       |                                                                                                    |
| 1111         | 2. Athlete Reports                 | •       |                                                                                                    |
| 8            | 3. Coaches Reports                 | ×       |                                                                                                    |
| <b>i</b> fti | 4. Injury Reports                  | •       |                                                                                                    |
| ti ti t      | 5. Rehab Reports                   | ۲       |                                                                                                    |
| 1111         | 6. Modality Reports                | ×       | and the second second second second second second second second second second second second second second second |
| 8            | 7. Rehab/Modality Reports          | ۲       | r Svetom <sup>®</sup>                                                                                            |
| 1111         | 8. Strength & Conditioning Reports | ۲       | r System <sup>®</sup>                                                                                            |
| 8            | 9. Limitation Reports              | •       |                                                                                                    |
| 1111         | 10. Service Reports                | ۲       | and the second second second second second second second second second second second second second second second |
| 8            | 11. Concussion Eval Reports        | ۲       |                                                                                                    |
| 1111         | 12. Referral Reports               | ۲       |                                                                                                    |
| <b>i</b> fit | 13. Medication Reports             | ۲       |                                                                                                    |
| 8            | 14. Note Reports                   | ×       |                                                                                                    |
| 1111         | 15. Athlete Form Reports           | ۲       |                                                                                                    |
| <b>iiii</b>  | 16. Staff Form Reports             | •       |                                                                                                    |
| <b>iiii</b>  | 17. Charts & Graphs                | ۲       |                                                                                                    |
| 80           | 18. Billing                        | •       | - List for Superific Vit(a)                                                                                      |
| iiii         | 19. Scheduling                     | ۲       | List for Specific Kit(s)                                                                                         |
| 8            | 20. Inventory & Equipment Reports  | ×       | 🗧 1. Travel Kits List 💦 👘                                                                                        |
| 8            | 21. Order Reports                  | ۲       | 🗧 2. Vendor Bids 🔋 📔 1. Item List for Vendor(s)                                                                  |
| 8            | 22. COVID-19 Screening             | •       | <ul> <li>3. Inventory Status</li> <li>2. Items List for Vendor(s) - Awarded Bids</li> </ul>                      |
| 1111         | 23. Mailing Labels                 | •       | 🗧 4. Inventory Re-Order Report                                                                                   |
| ti ii        | 24. General Reports                | ٠       | 5. Master Inventory Bid List                                                                                     |
| li li        | 25. NCAA Reports                   | ۲       | 🧧 6. Equipment Details                                                                                           |
| 8            | 26. HAL Reports                    | ۲       | 7. Equipment General List 2. On-Hand Details for Location(s)                                                     |
| 8            | 27. QR Code Reports                | ۲       | 🗧 9. Equipment List 🗧 3. On-Hand Details for Vendors Awarded Bids                                                |
|              | the construction of the second     | No. No. | 🗧 10. QR Code Labels 🔸                                                                                           |

There is also a Data Miner for Inventory. Admin—> Data Miner. If you do not see the data miner, speak with your system administrator.

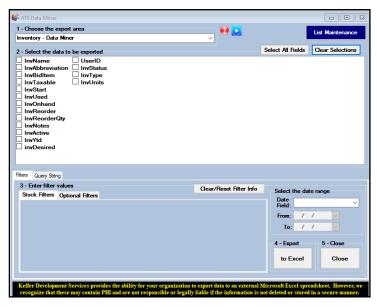

Copyright © by Keffer Development Services, LLC